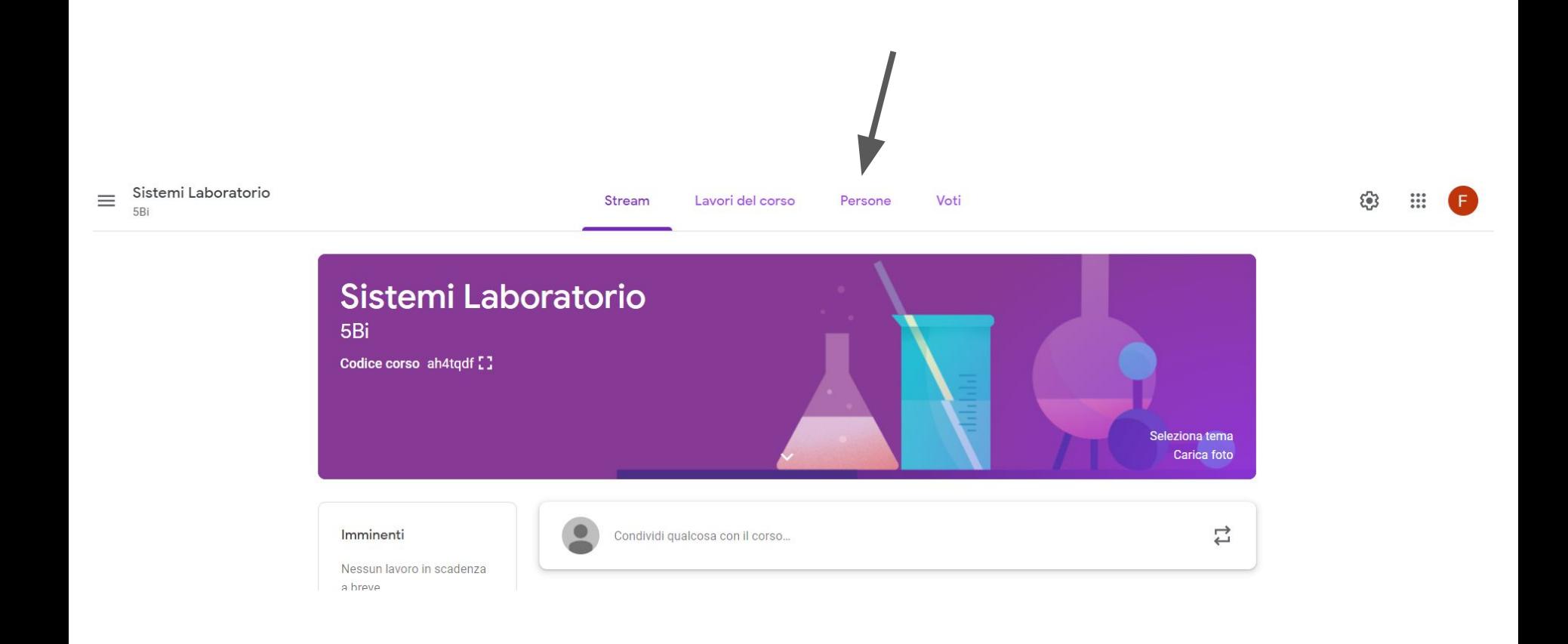

## aggiungi docente

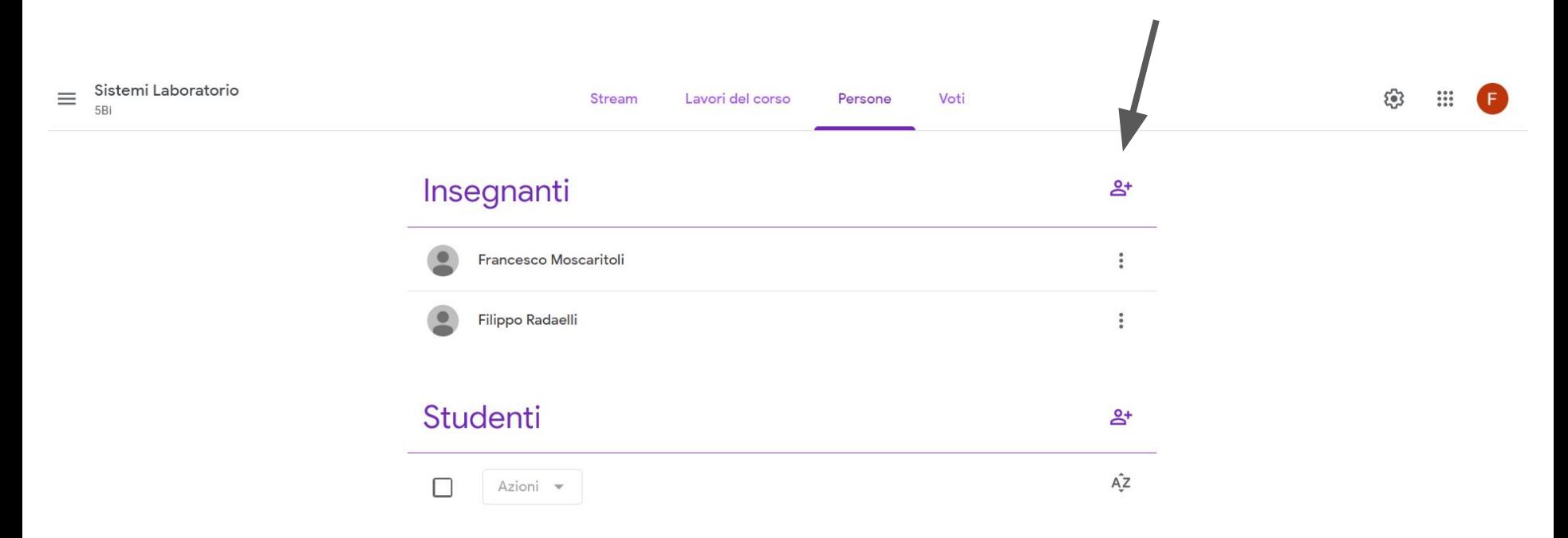

## aggiungi la mail istituzionale del docente e poi clicca su "invita"

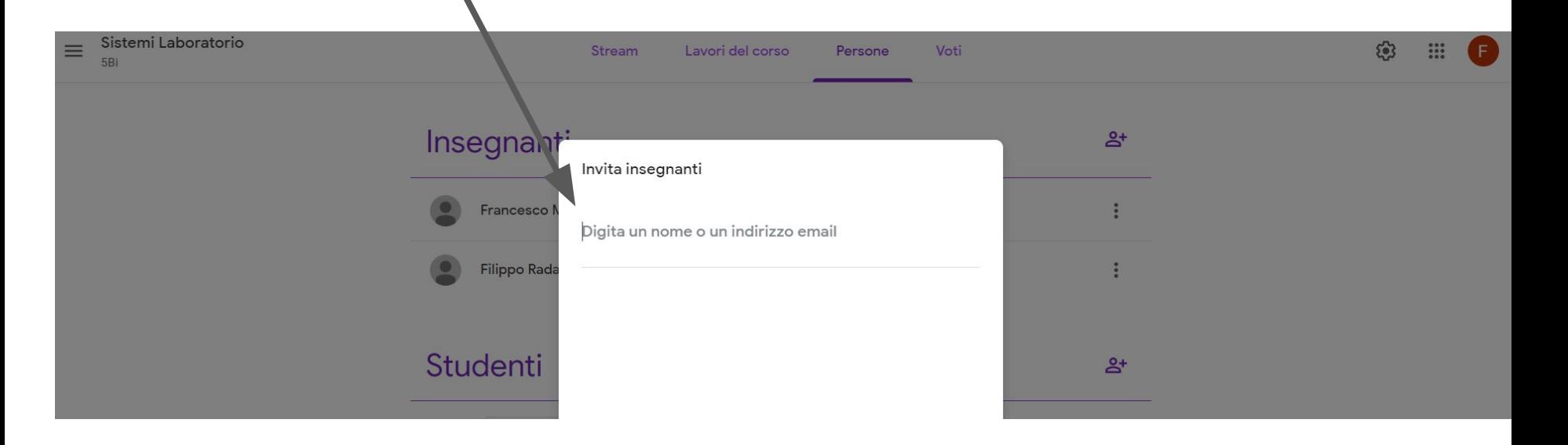